**Invalid Link** 

Crew Input Table section

Now when assigning the crew to a flight or a series of flights in Crew Input Table section you can see if the FTL rules are being followed.

If there is a **FTL Violation** the crew in question will be highlighted **red**. To see the violation details click on the highlighted Crew and you will be redirected to FTL tab for this particular flight.

From:

https://wiki.leonsoftware.com/ - Leonsoftware Wiki

Permanent link

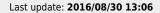

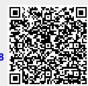